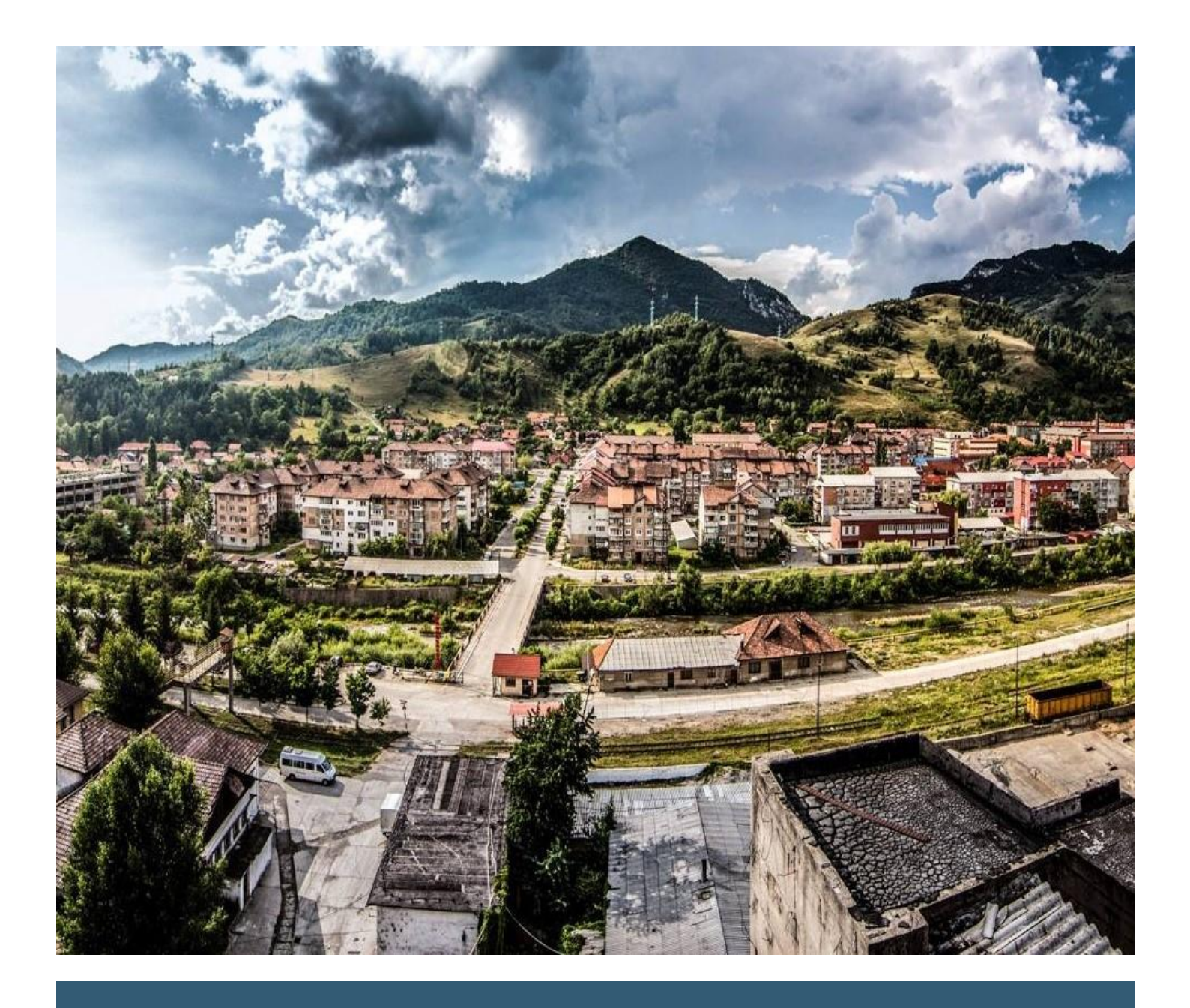

# Application Development and **Maintenance**

Jiu Valley Sounds

Hannah Brooks Mackenzie Goldschlager Ryan Birchfield Adele Burton

5/14/2021 BE-21- SOUND

 $-$ 

# ACKNOWLEDGMENTS

We would like to thank our advisors Fabio Carrera and Daniel DiMassa, for guiding us through this project and giving us considerable advice on the direction and content of our work.

We would also like to thank our sponsor, Kat Austen. The creation of *Jiu Valley Sounds* would not have been possible without her support.

And to Andrei Dascalescu, Mihai Danciu, and our other amazing Jiu Valley contacts. Their information about the Jiu Valley was an invaluable asset to this project.

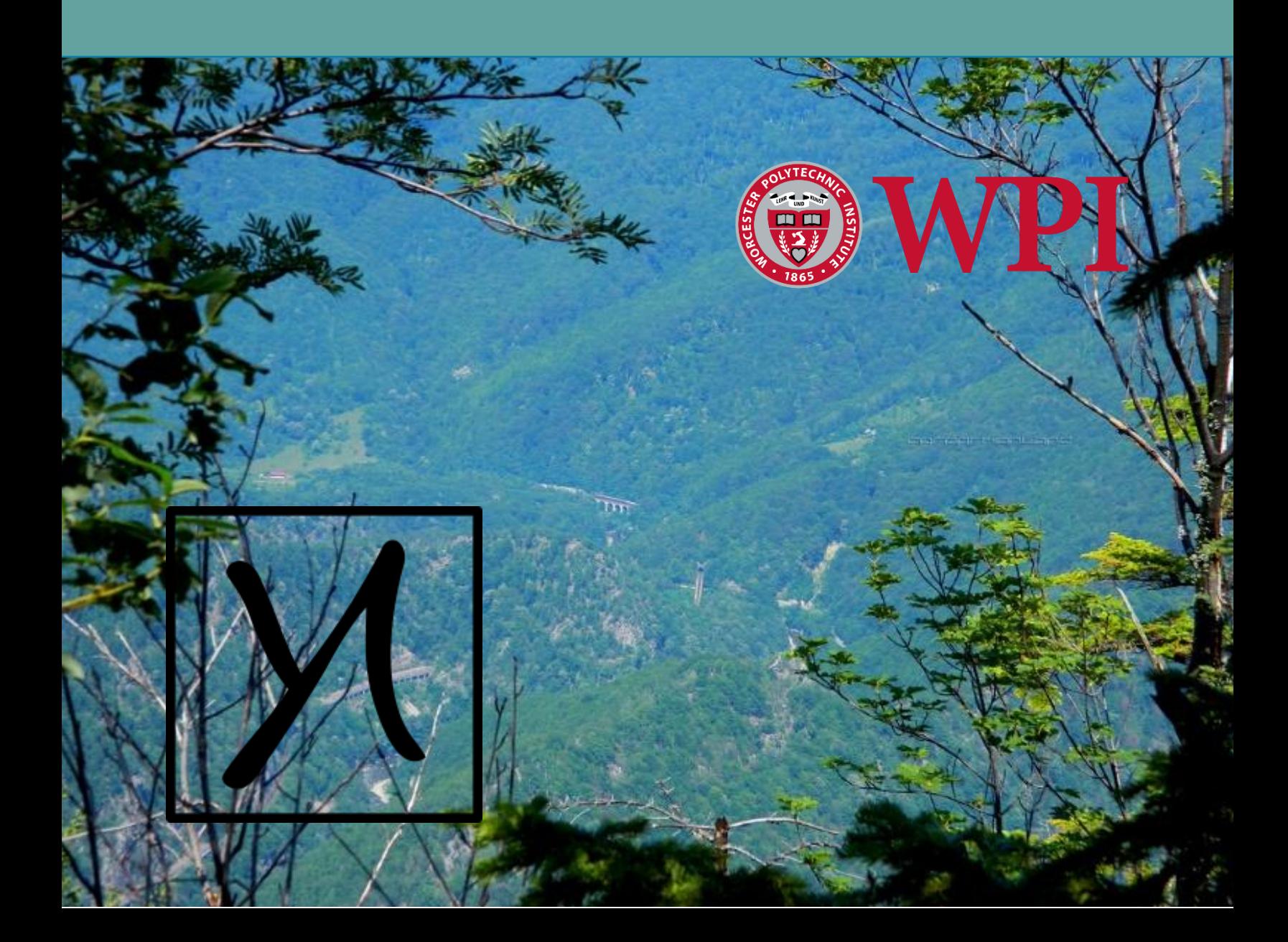

# Table of Contents

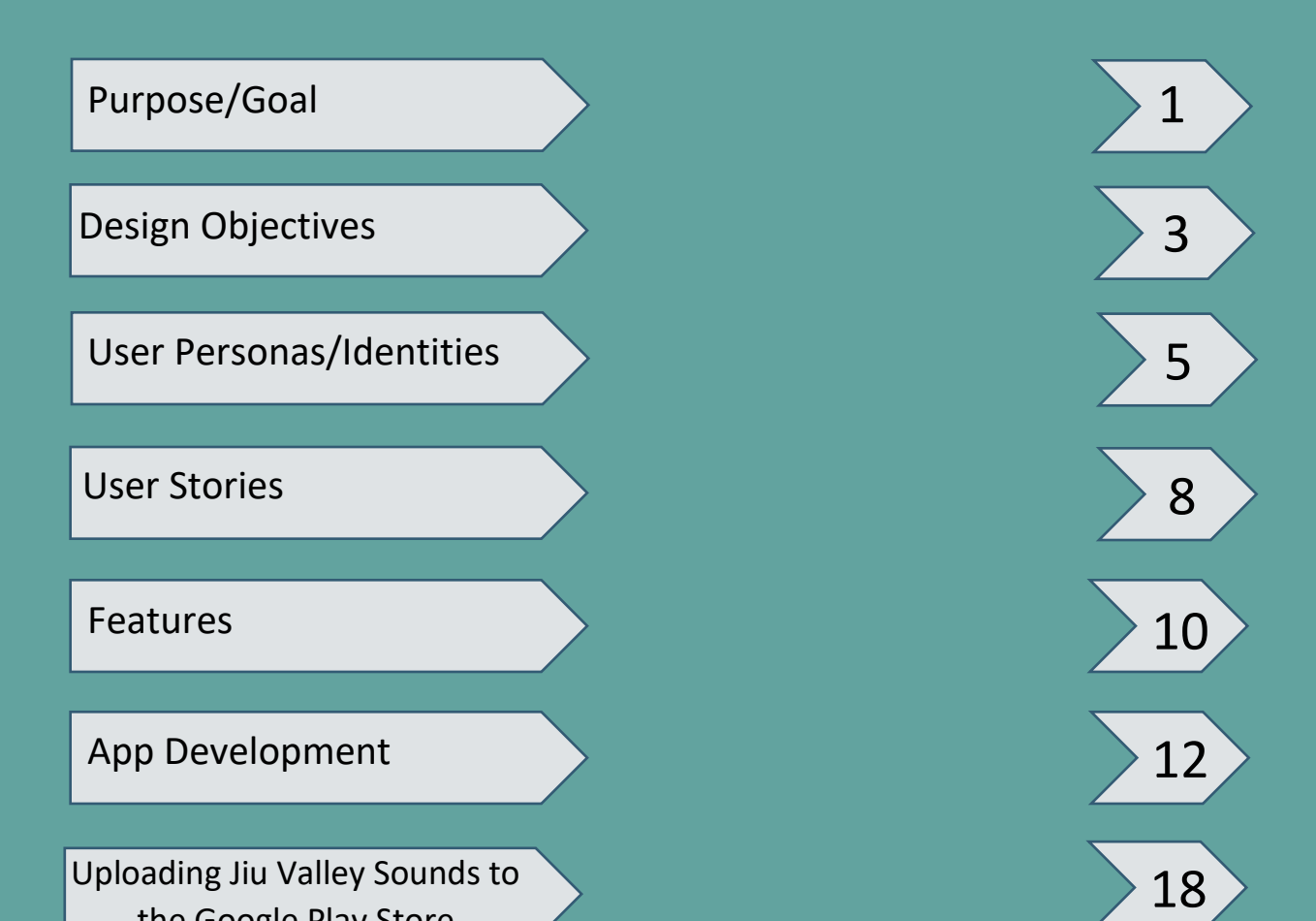

the Google Play Store

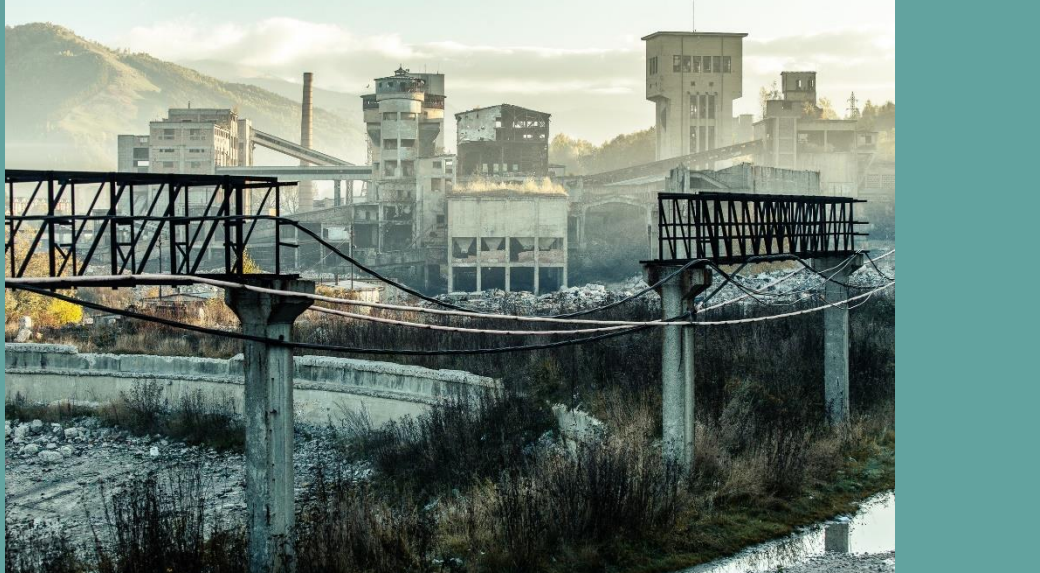

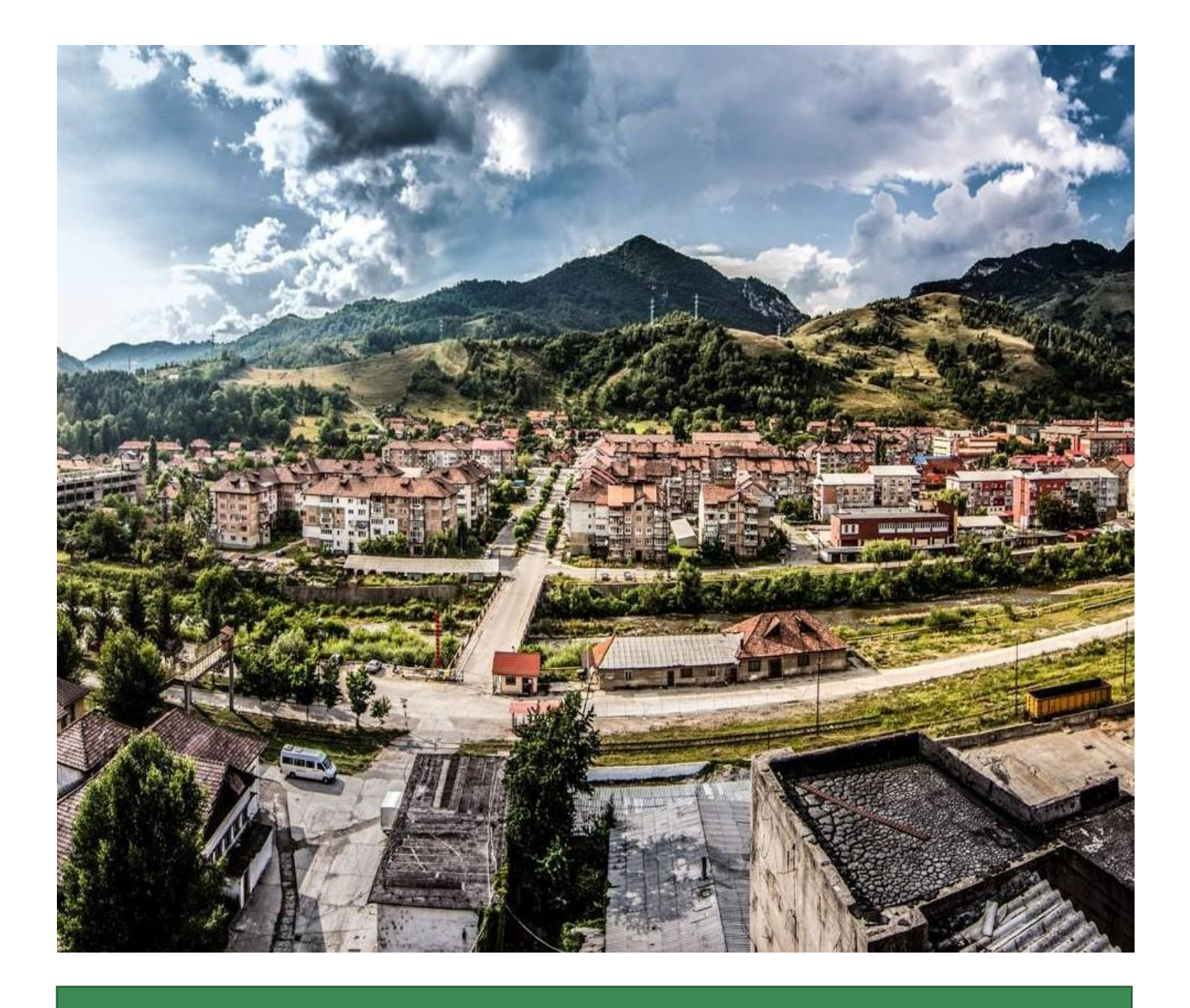

# Purpose/Goal of the Application

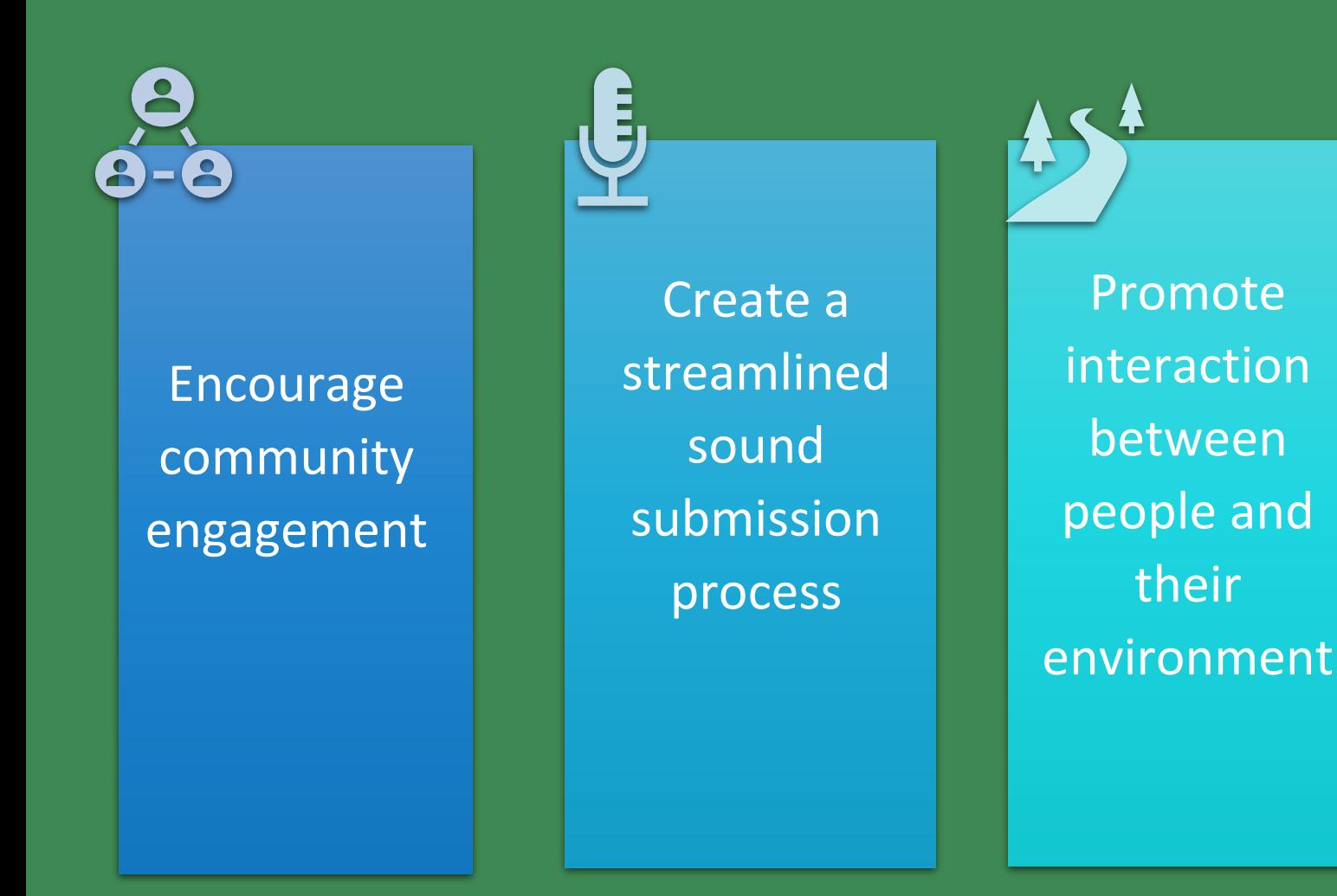

The purpose for creating a sound collection application was to increase participation in the project, *Jiu Valley Sounds.* When creating the goals for our application, we determined the three most important characteristics our app must embody to be successful:

- Creative
- Appealing
- Easily accessible

The goals of our app were created to guide the design of our app. These goals informed each design choice. Through creating specific goals, we hope to ensure that our app serves its purpose in the Jiu Valley Sounds project and beyond.

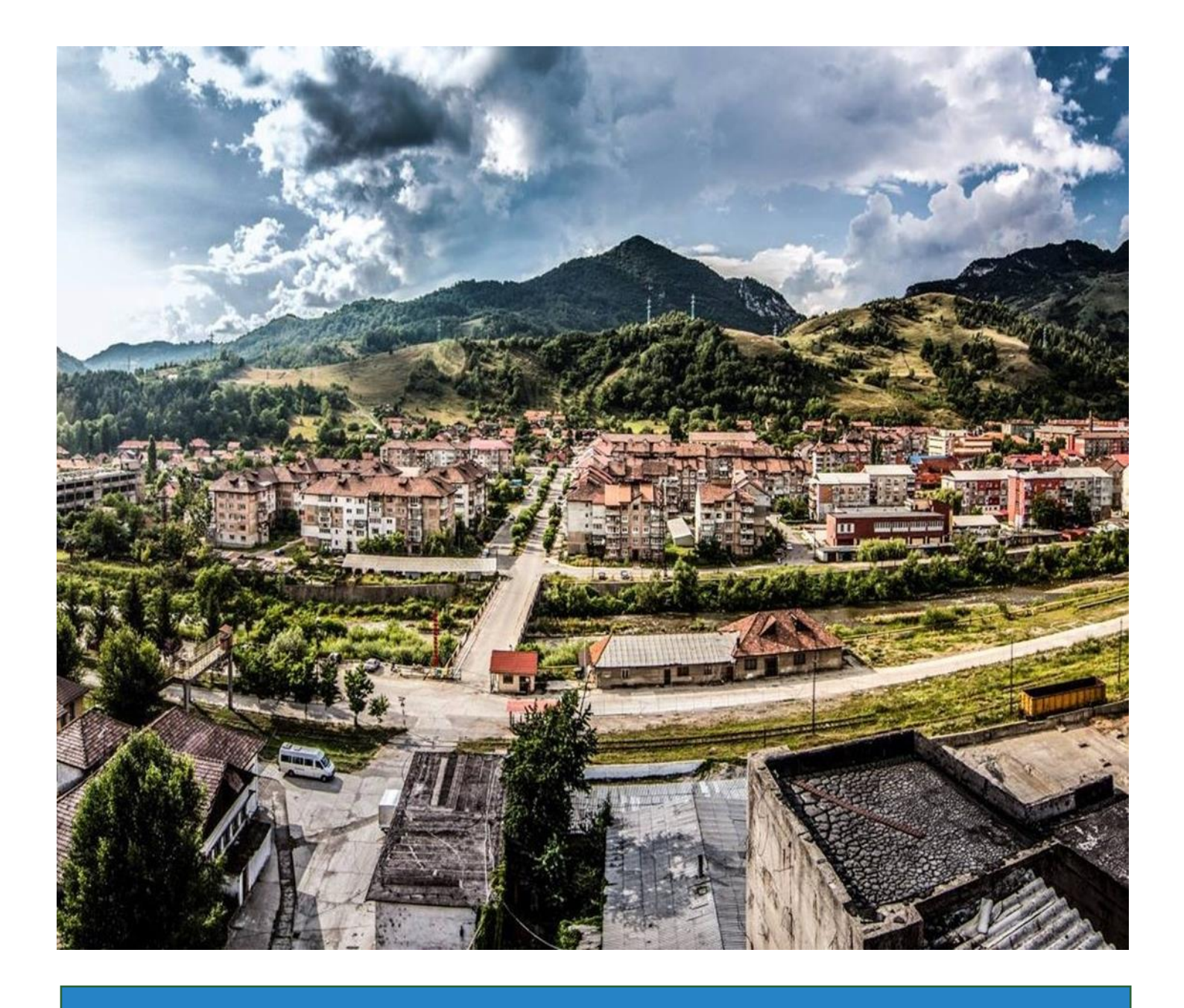

# Design Objectives

## Criteria for Design Objectives

All design objectives were formulated from the previously discussed application purpose and goals.

The design objectives were formulated directly from the application goals. Our sponsor, Kat Austen had trouble with community participation in a similar remote PAR sound collection project. Originally, a website served as the main sound submission platform. Throughout the project, Austen noticed that the community had trouble

interfacing with the website. It was not easy for participants to find and submit sounds. It also lacked a method for users to receive immediate feedback about their submitted sounds. These characteristics made the website hard to use, and did not spark any long-term engagement in the community.

To combat some of these struggles, our team decided to create an application that is accessible on the Google Play Store (a widely used, Android supported application store). The main objectives for this application are to ensure that the user interface is original, easy to navigate, compatible with a wide variety of age groups, **Design Objectives** Engagment Ease of Use Accessibility

> Google Play Store, and aesthetically pleasing. We determined that another main part of increasing engagement is to design an interface in which users can interact with one another or obtain feedback on their sound submissions. This design element will build a sound collection community within the app, and promote the community feel this project intends to create.

easily accessible on the

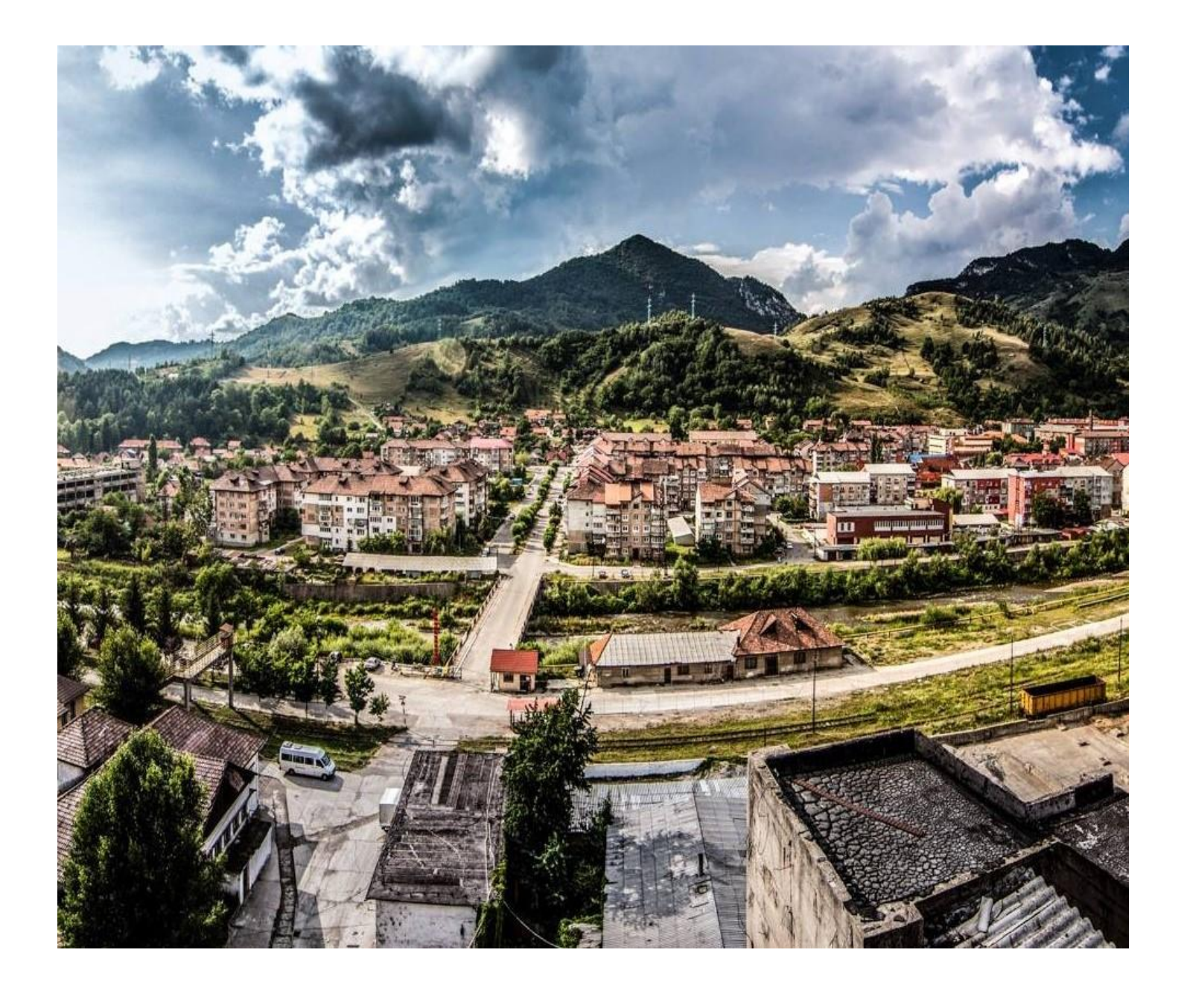

# User Personas/Identities

# What Users Personas Shaped This App?

Our team created five user personas to identify with the generic user groups the app intends to serve. The user personas helped the team recognize the necessary design accommodations to ensure that our application is efficient and friendly to all participants.

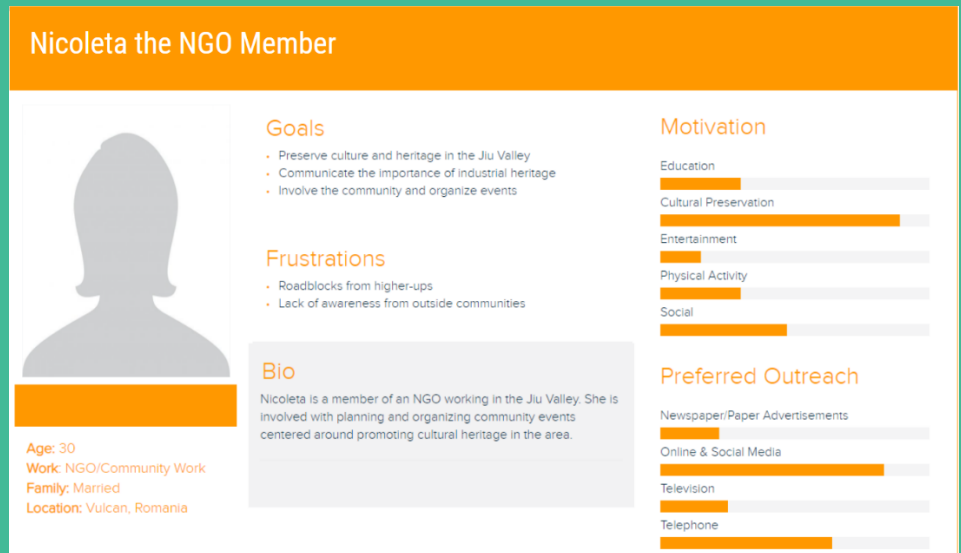

Nicoleta, the NGO member helped the team determine that the app should look professional and should be very accessible.

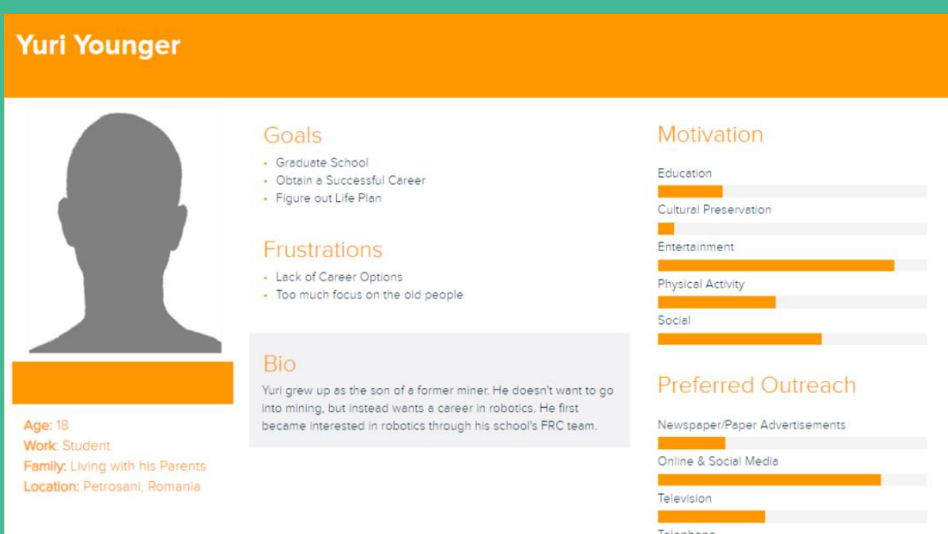

Yuri the student helped the team determine that it is important to make sure the app is fun and engaging.

### **Elena Baciu**

## Goals

Provide for family<br>Help their community · Teach kids about their home

### Frustrations

events wtih her kids.

Adrian the former miner helped the team

important cultural aspects of Jiu Valley Sounds.

realize that the app should highlight the

. There is a lack of business in the Jiu Valley. Dwindling community involvement is concerning.

### **Bio**

Work: Small Business Owner Family: Married Location: Petrila, Romania

Age: 39

## Elena Baciu is a small business owner in the Jiu Valley. She ciento poddi is a sinem unanimosinal metal procedure in the bursty. Sine has lived in the balley her whole life and feels a great sense of pride for her valley her whole life and feels a great sense of pride for her cultur always jumps at the chance to participate in community events.<br>She also feels strongly about ensuring that her childern<br>understand their culture and loves to participate in educational

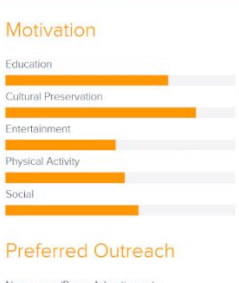

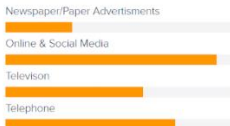

Elena the small business owner helped the team determine that the app should be easy to explain and advertise.

### **Adrian the Former Miner**

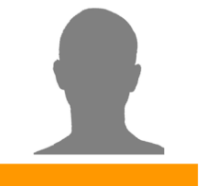

Age: 72

Work: Retired Miner Family: Nephew

Location: Lupeni, Romania

#### Goals

• Educate others on industrial heritage in the valley Live life Ensure that there is no loss of community/identity

### Frustrations

- Increasing loss of industrial identity Loss of work opportunities for current miners<br>Lack of awareness from outside communities

#### **Bio**

Adrian is a retired miner who worked in a mine in Lupeni for 40 years. He is currently living off of retirement pension and uses his free time to get involved in community events. Adrian is concerned about the future of the identity of the area, and would<br>like to see heritage be preserved.

#### Motivation

### Education

**Litter St**<br>Cultural Preservation

Entertainment a. Physical Activity

#### **Preferred Outreach**

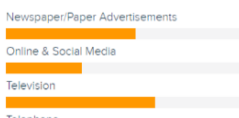

### **Ms. Smith**

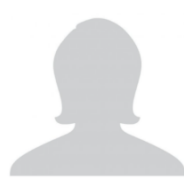

Age: 27<br>Work: Teacher

Family: Single

Location: Petrila, Romania

• Save up money for a house

• Help their community<br>• Be the best teacher to her students

Goals

### Frustrations

There is a lack of funding for education in the Jiu Valley. Students lack engagement with their studies.<br>Students are leaving the Jiu Valley due to a lack of opportunity.

#### Bio

Ms. Smith is a high school teacher in the Jiu Valley. She heard of this project through other teacher friends. She has lived in the valley her whole lif and loves to help educate and enrich the Figure in the matter in the state of the state and entirely the state of the state of the state of the state of the community and always jumps at the chance to participate in community and always jumps at the chance to par

#### Motivation

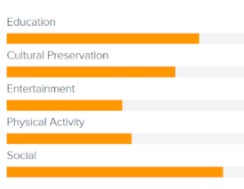

### **Preferred Outreach**

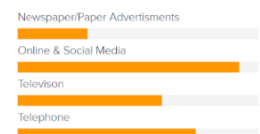

Ms. Smith, a teacher in the Jiu Valley, helped the team realize that we should also emphasize the educational value of our application to encourage use.

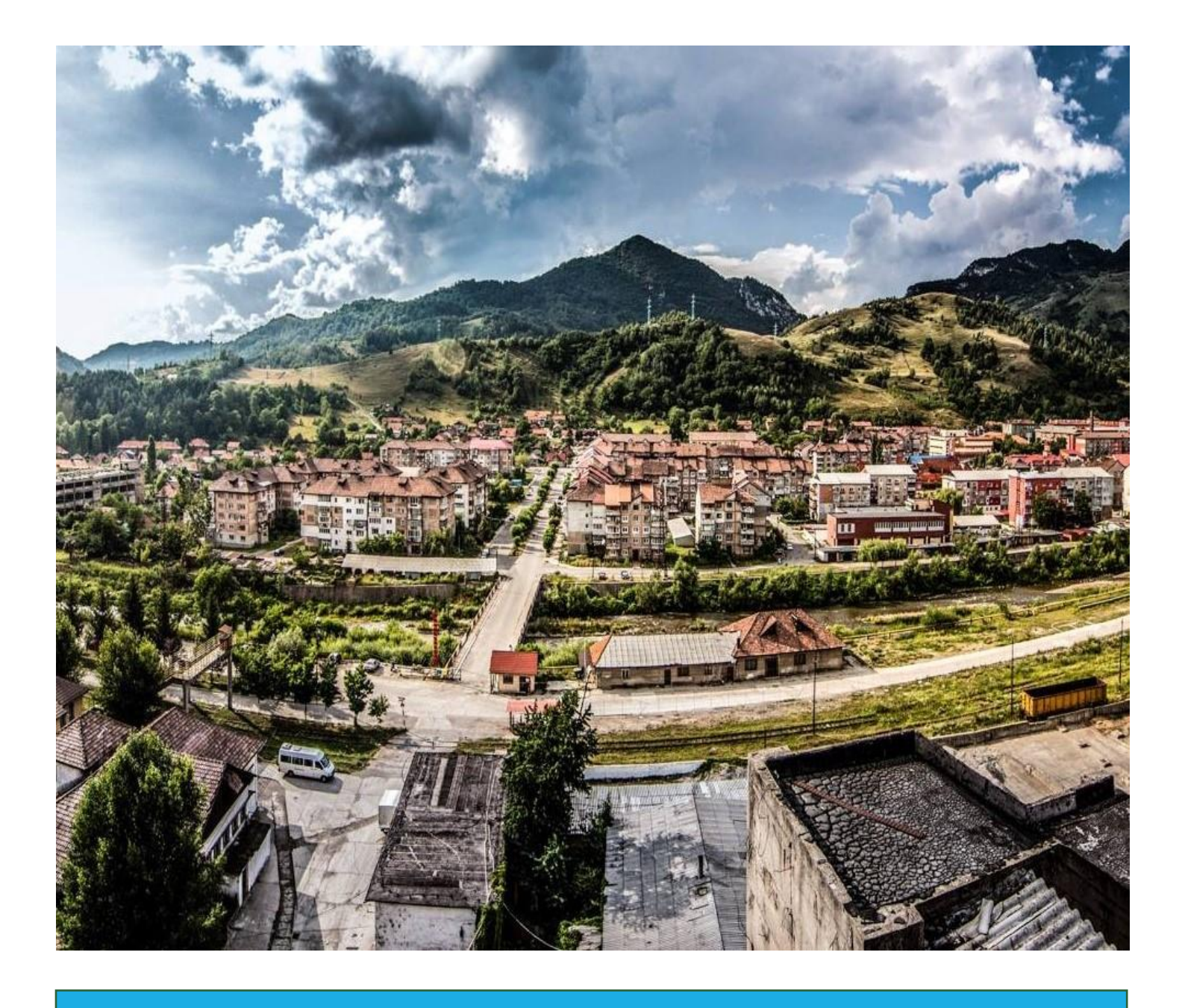

# **User Stories**

## The Purpose and Creation of User Stories

User stories allowed the team to detail application requirements without becoming too technical to ensure that all parties could communicate their exact needs for the application. They helped to delineate the design process and allowed us to communicate our design ideas to our sponsor, Kat Austen.

The main design elements formulated from the user stories are as follows:

The application must include:

- Place for instructional videos
- Educational value
- Collaborative
- Entertaining
- Store historically and culturally significant sounds
- Moderation abilities

Each story that the team created can be found in the table below:

![](_page_11_Picture_228.jpeg)

![](_page_12_Picture_0.jpeg)

# Features

Using the user personas and stories detailed in the previous chapters, the team identified six overarching features that the application includes:

![](_page_13_Figure_1.jpeg)

![](_page_14_Picture_0.jpeg)

# App Development

## App Wireframe

![](_page_15_Figure_1.jpeg)

## General Code Information

# **Code** Language

- Written in Java
- Used Android Studio as IDE

## Library Used

- Chaquopy
- License information

## Data Repository

- Zenodo
- Access Key Included\*\*

![](_page_16_Picture_10.jpeg)

\* To use the Chaquopy library to run the application, a license is needed. We have obtained a free license. The credentials for this license are not included in this public document and have been privately passed on to our sponsor Kat Austen.

# zenodo

\*\* There is an access key for the application included with the Zenodo data repository for Jiu Valley Sounds. Because this is a public document, it is not included here, but has been privately passed on to our sponsor Kat Austen.

## App Maintenance

![](_page_17_Figure_1.jpeg)

▪ Follow File Path:

![](_page_17_Figure_3.jpeg)

- Click on the 'values' folder which contains the text files for each desired language
- Find the country coded folder you would like (format is value-country code [2 letters]) o Ex: value-ro is the where the Romanian translation resides
- Click on the 'strings.xml' file
- **Translate all English words within the string commands to the corresponding language** 
	- o Ex: Converting 'Hello' in English to Romanian:

 $\overline{\text{String}}$  = "Hello"  $\longrightarrow$  String = "Buna Ziua"

Update Access Token – If Changed

We created an Access Token for Zenodo. If it is ever changed, follow these steps:

■ Follow File Path (for all files except script.py):

![](_page_17_Figure_13.jpeg)

■ Line numbers for the access\_token can be found above

### Remaking the APK

After making the translation changes (or any other changes to the code), the current Android Package Kit (APK) will no longer be valid. Therefore, you must remake the APK. Because this is a very involved process, we recorded video describing how to complete this process which can be found in our sponsor's personal Google Drive folder. To begin, you will need all the application files from GitHub. These materials can be accessed through the link below.

Public GitHub Access Link: <https://github.com/GideonJura101/jiu-valley-sounds>

### Update the Community Identifier

If the Community Identifier (NOT the Community Name) is updated, follow these steps to update them in the app:

- Follow the path above to script.py
	- o Line 25 and 61 must be changed as follows:

"communities": [{'identifier': 'jiu-valley-sounds'}] "communities": [{'identifier': 'new-community'}]

- Follow the path above to markeractivity.java
	- o Line 34 must be changed as follows:

String url = "https://zenodo.org/api/records/?type=other&communities=jiu-valley-sounds&size=10000";

String url = "https://zenodo.org/api/records/?type=other&communities=new-community&size=10000";

### Update the Location Specificity of the App

To update the location specificity of the application to implement the app in locations other than the Jiu Valley, see the commented code below.

![](_page_18_Picture_14.jpeg)

This code is in markeractivity.java which can be found via the path above. The latitude and longitude coordinates can be changed to accommodate any desired location.

## Other Maintenance Details

This app was developed to be **self-sufficient**, and we do not expect much maintenance to be needed. However, if maintenance other than what is described above is necessary, we have left **detailed comments** on the application code explaining the function and purpose of each line of code. These comments should help anyone proficient in Java script fix any problems within the application.

![](_page_19_Figure_2.jpeg)

• Comments within Java code are denoted with a '#' and '//'. They are also greyed out and can be seen in the examples above.

![](_page_20_Picture_0.jpeg)

How to Upload *Jiu Valley Sounds* to the Google Play Store

![](_page_21_Figure_0.jpeg)

("How to Upload App,"2019)

# **Make a Developer Account**

The first step is to make a developer account. To do this:

- 1. Sign into the Google Play Store with your Google account
- 2. Accept the developer agreement
- 3. Pay a \$25 registration fee
- 4. Fill in your account details

The second step is to create a Google Wallet Merchant account and link it to your developer account. To do so, complete the steps below:

- 1. Sign in with developer account
- 2. Go to the menu and click on 'Reports'
- 3. Select 'financial reports'
- 4. Click on 'Set Up a Merchant Account Now'
- 5. Add Studio Austen Details
- 6. Click Submit

Create a Google **Wallet Account to** Link to the **Developer Account** 

# **Upload the** Application to the **Google Play Store**

The third step is to upload the *Jiu Valley Sounds* application to the Google Play Store. To do so, complete the steps below:

In the Google Play Store…

- 1. From the menu, click 'All Applications'
- 2. Click 'Add a New Application'
- 3. Choose the default language from the drop-down menu
- 4. Add the title *Jiu Valley Sounds*
- 5. Proceed to uploading via Android Package Kit (APK)

# **Upload the Android** Package Kit (APK)

The fifth step is to prepare the store listing. This will set up the page where users will learn about the app to download it. To add this information:

- 1. Go to the menu and under store presence and click 'store listing'
- 2. Add the title *Jiu Valley Sounds*, a short description, and a full description
- 3. Add screenshots of the app, images, icons, and videos
- 4. Categorize the app into the relevant type and category
- 5. Add contact details and a privacy policy (if needed)

## **Add Content Rating**

("How to Upload App,"2019)

The fourth step is to upload the Android Package Kit (APK) which will allow users to install the application on android devices off the Google Play Store. To set this up, follow the steps below:

- 1. From the menu under all applications, select 'Release Management'
- 2. Select 'App Release'
- 3. Select 'Production Release'
- 4. Select 'Create Release'
- 5. Follow the upload instructions for the APK files

## **Prepare Listing**

The sixth step is to add a content rating so that the app is not removed from the app store. To add a rating:

- 1. Select the app in the Play Console and from this menu, click 'Store Presence'
- 2. Click 'Content Rating'
- 3. Add your email address and confirm email address.
- 4. Categorize app in the correct section. We believe this app fits under Social Networking, Forums, Blogs, and UGC Sharing

To distribute the application on the Google Play Store, you must choose a pricing model. To do so:

- 1. Under store presence tab, click 'Pricing & Distribution'
- 2. Manage by Google Play should be highlighted
- 3. Move the toggle to FREE
- 4. Make sure the app can be distributed to all countries
- 5. Choose the 'No Adds' option

# **Add Pricing Model**

**Publish the Application!** 

The last step is to finally publish the application!

- 1. Make sure no previous step was missed
- 2. Under release management, click 'App Release'
- 3. Ensure that all Rollout history is correct and make sure the APK file is added under Android App Bundles and APKs
- 4. Click the 'Release to Production' button in the right-hand corner
- 5. You will be notified of any errors that exist prior to publishing the app

Do you want to get outside, interact with nature, AND learn about soundscapes? Then Jiu Valley Sounds is for you! This application was created for use in Kat Austen's Jiu **Valley Sounds sound** collection project in the Jiu Valley, Romania. It includes a community populated map featuring sound submission locations, sounds submitted, and more information about the Jiu Valley Sounds project. Download today to start making soundscapes!

Long App Description Long App Description

Do you want to get outside, interact with nature, AND learn about soundscapes? Then Jiu Valley Sounds is for you! This application was created for use in Kat Austen's Jiu Valley Sounds sound collection project in the Jiu Valley, Romania. Download today to start making soundscapes!

Short App Description

Short App Description

Listing Preparation Ideas

## Art and Design Education Maps and Navigation Social

Recommended Categorization Recommended Categorization

## Application Screenshots

![](_page_25_Picture_7.jpeg)

![](_page_25_Picture_8.jpeg)

![](_page_25_Picture_9.jpeg)

## References

*How to Upload App to Google Play Store in Simple 8 Steps – Submit App to Google Play*. (2019, December 31). Cubix. Retrieved May 6, 2021, from [https://www.cubix.co/blog/how-to-upload-app-to-google-play](https://www.cubix.co/blog/how-to-upload-app-to-google-play-store)[store.](https://www.cubix.co/blog/how-to-upload-app-to-google-play-store)